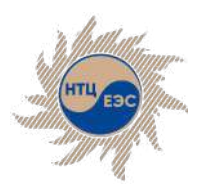

Научно-технический центр Единой энергетической системы

### **ПВК «АРУ РЗА»**

Средства автоматизации выбора уставок устройств РЗА

ntcees.ru

Повышение уровня автоматизации расчётов

### **Модули для автоматизации процесса выбора уставок срабатывания устройств РЗА**

**Автоматизированный расчёт уставок ступенчатых защит**

#### **Анализ срабатывания**

#### **Определение места повреждения**

Формирование необходимых расчётных условий для выбора основных уставок срабатывания защит с последующим определением допустимых диапазонов

Поэтапный просмотр в течение времени состояния группы защит и коммутационного состояния объектов сети при наличии повреждения

Определение места повреждения в электрической сети на основе электрических величин, полученных с помощью фиксирующих приборов (ФИП) или любым другим способом

**Определение минимального состава генерирующего оборудования**

Проверка корректности работы устройств РЗА (основных и резервных защит) при различных конфигурациях сети

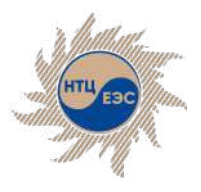

# **Анализ срабатывания устройств РЗА**

Позволяет определять состояние группы защит в выбранный момент времени при наличии повреждения на сети. Для работы с модулем необходимо задать на сети начальные расчётные условия (установить повреждения и задать коммутации).

#### **Особенности:**

- § количество повреждений и защит в замере может быть произвольным
- **модуль производит расчёт дерева событий, построенного** на основании времен срабатывания защит, добавленных в замер
- § в каждый момент времени для каждой ступени защиты из выбранного списка производится расчёт чувствительности
- при прохождении итерации защита может производить модификации на сети, а именно отключение ветви, на которой установлена защита, со стороны узла установки
- § имеется возможность редактирования режима в каждый момент времени для моделирования различных вариантов развития аварии

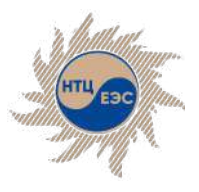

## **Состояния ступеней защиты**

- § **не чувс**. расчётный коэффициент чувствительности оказался меньше требуемого. Программа делает вывод о том, что данная ступень защиты не чувствует повреждение с требуемым коэффициентом чувствительности;
- **отсчёт вв.** расчётный коэффициент чувствительности больше или равен требуемому. Защита начинает отсчёт выдержки времени. В каждый следующий момент времени проверяется удержание защиты в модифицированной сети.
- **отказ** отказ защиты. Отказ задаётся пользователем путём вызова соответствующей функции из контекстного меню строки таблицы.
- § **откл.** защита сработала и отключила ветвь со стороны установки защиты. Защита принимает данное состояние в случае, если расчётный коэффициент чувствительности оказался больше требуемого, а выдержка времени либо равна 0, либо стала меньше времени с момента когда защита почувствовала повреждение.
- **сброшена вв.** сброшен отсчёт выдержки времени в результате срабатывания другой защиты.
- § **откл. ненормат.** защита сработала, но коэффициент чувствительности меньше нормативного.

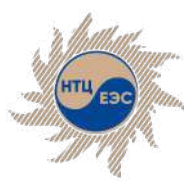

### **Управление расчётом**

- **Авторасчёт** автоматический расчёт всех итераций до момента срабатывания или не чувствительности защит.
- **Перейти к** переход на произвольный момент времени.
- § **Рассчитать один шаг** расчёт следующего шага.
- § **К началу расчёта** переход к первой расчётной итерации.
- **Шаг назад** перейти к предыдущему рассчитанному шагу. Предназначена для отображения состояния защит на предыдущем от текущего шаге.
- **Шаг вперед** перейти к следующему рассчитанному шагу. Предназначена для отображения состояния защит на следующем от текущего шаге.
- **Авторасчёт** автоматический расчёт всех итераций до момента срабатывания или не чувствительности защит.
- § **В конец расчета** переход к последней расчётной итерации.
- **Протокол** переход к сформированному в результате расчёта протоколу.

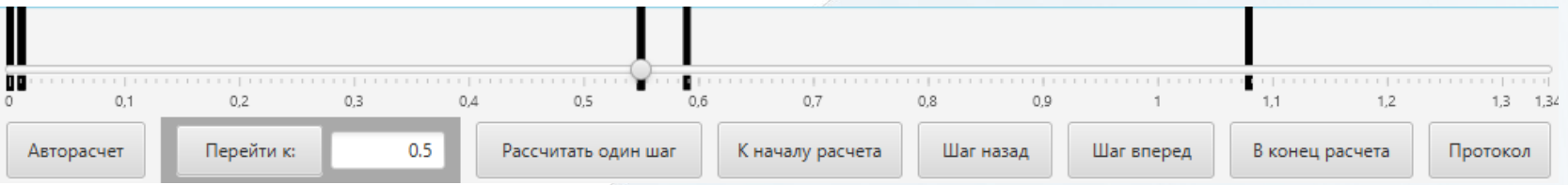

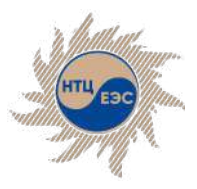

# **Добавление защит к анализу**

- § **Выделение в ГР фрагмента сети с интересующими защитами**
- § **Контекстное меню защиты** § **Добавление <sup>в</sup> окне модуля:**
- - § по номеру,
	- по наименованию,
	- $\blacksquare$  ПО ТИПУ
	- § все защиты фонда.
	- с использованием фильтров:
		- § По группе уставок
		- § По номеру защиты

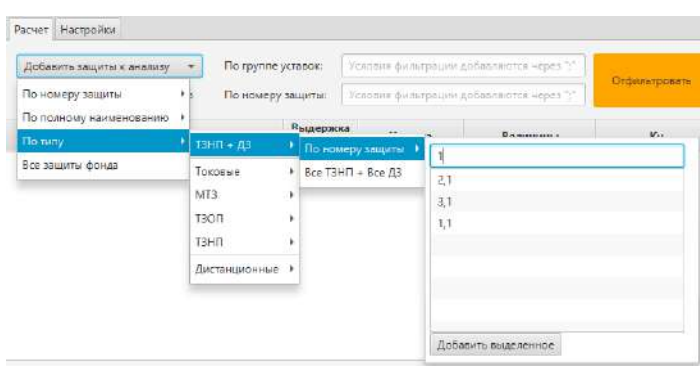

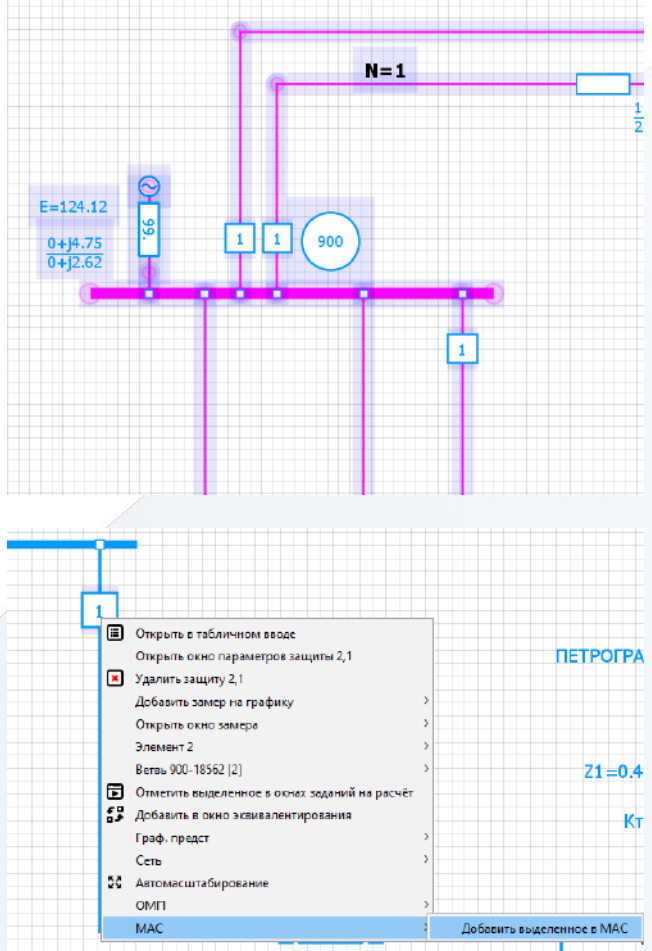

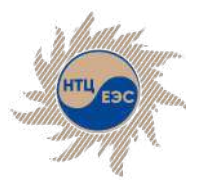

### **Параметры определения чувствительности**

- § **Дистанционная защита:**
	- 1. чувствительность по уставке
	- 2. чувствительность по току точной работы (при задании в фонде РЗ параметров ТТ и ТН защиты)
	- 3. чувствительность блокировки от качаний по di1 (чувствительный и грубый орган) и по di2 (чувствительный и грубый орган) (при задании в фонде РЗ параметров ТТ и ТН защиты, а также соответствующих уставок)
- § **Токовая защита нулевой последовательности (ТЗНП):**
	- 1. чувствительность по уставке
	- 2. чувствительность реле мощности (при задании в фонде РЗ параметров ТТ и ТН защиты, а также соответствующих уставок)
- § **Токовая защита обратной последовательности (ТЗОП):**
	- § чувствительность по уставке
	- § чувствительность реле мощности (при задании в фонде РЗ параметров ТТ и ТН защиты, а также соответствующих уставок)
	- чувствительность реле напряжения (при задании в фонде РЗ соответствующих уставок)
- § **Максимальная токовая защита (МТЗ):**
	- § чувствительность по уставке
	- § чувствительность реле мощности (при задании в фонде РЗ параметров ТТ и ТН защиты, а также соответствующих уставок)
	- § чувствительность реле напряжения (при задании в фонде РЗ соответствующих уставок)

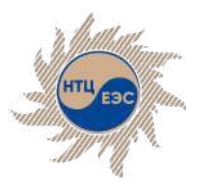

### **Пользовательское конфигурирование**

- § Пользователь самостоятельно конфигурирует набор дополнительных условий, по которым необходимо проверить чувствительность. Например, при расчёте чувствительности МТЗ или ТЗОП и задании уставок реле мощности и реле напряжения, в модуле произойдет расчёт 3-х коэффициентов чувствительности : **чувствительность по уставке, чувствительность реле мощности, чувствительность реле напряжения**. Среди расчётных коэффициентов чувствительности программа определяет обеспечение чувствительности по каждому из условий в соответствии с нормативными коэффициентами чувствительности и выбирает **минимальное** значение в качестве расчётного.
- Изменение нормативных коэффициентов чувствительности доступно на начальном шаге расчёта, срабатывание по общему минимальному Кч можно задать и отключить в настройках, также в настройках доступно изменение общего минимального Кч
- При расчёте итерации среди всех расчётных коэффициентов чувствительности программа определяет тот, по которому определено состояние защиты в данной итерации. После соответствующего коэффициента чувствительности в таблице отображается символ **\***.

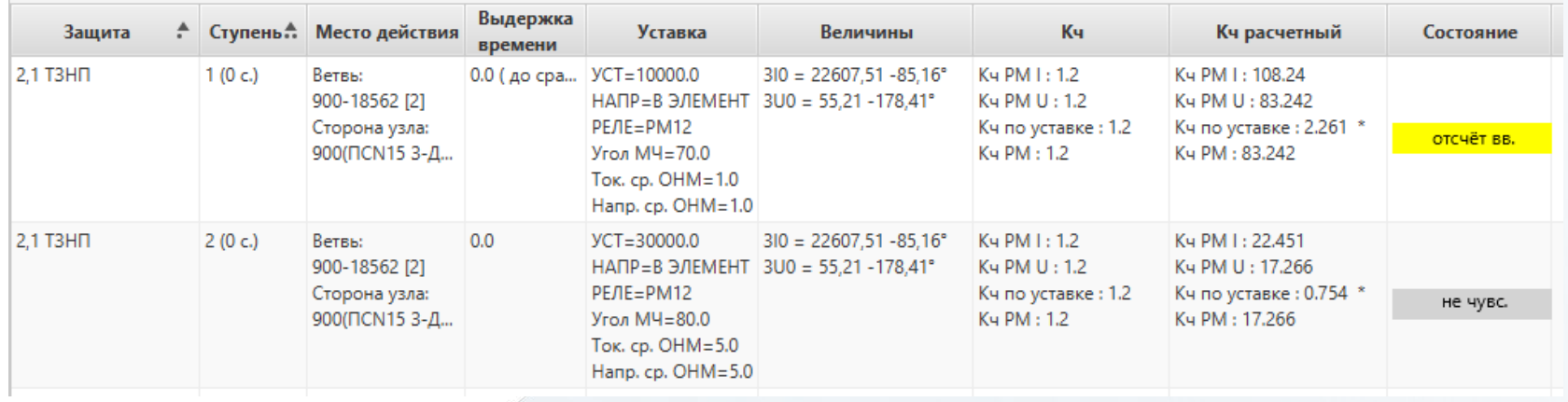

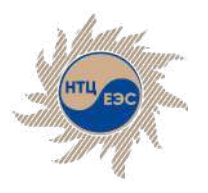

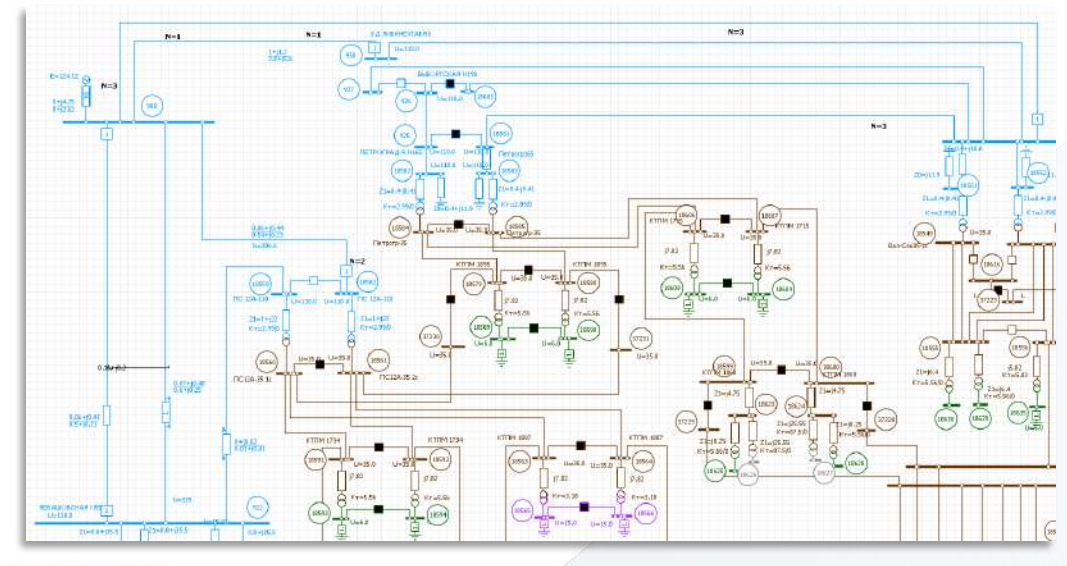

## **Пример расчёта**

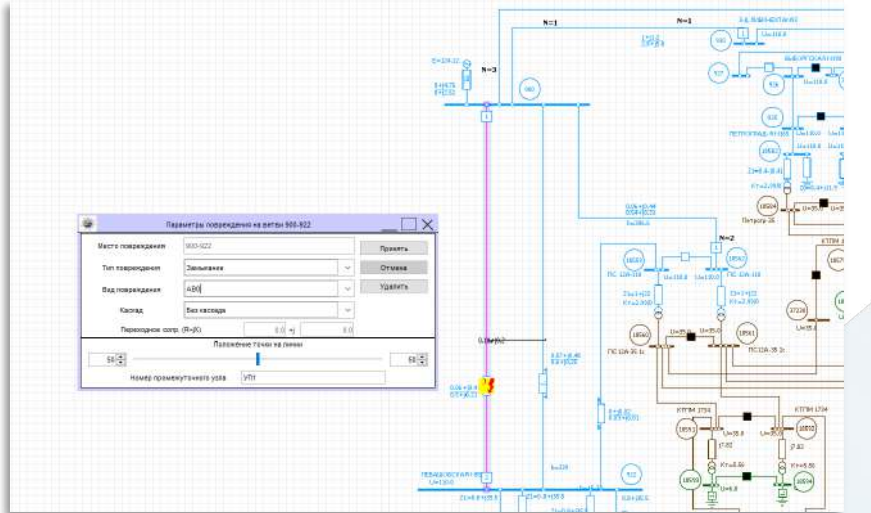

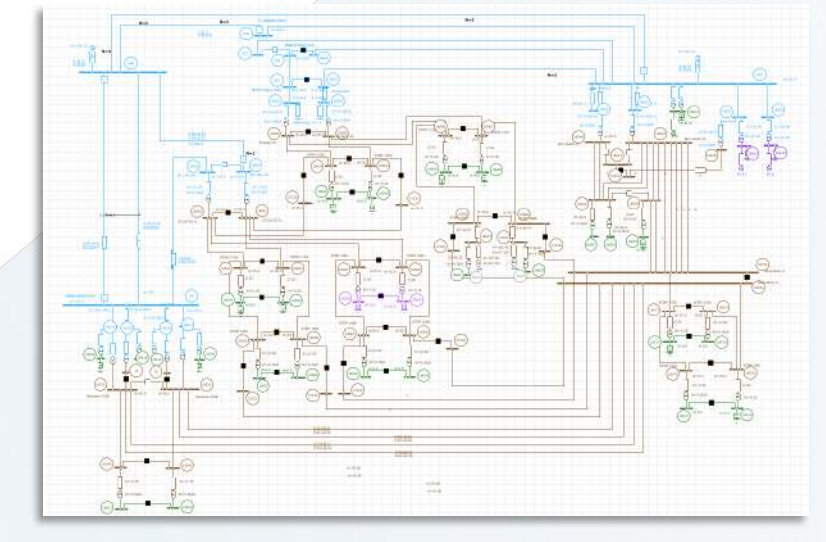

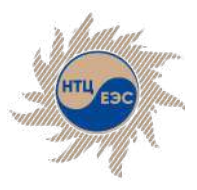

### **Задание отказа защит**

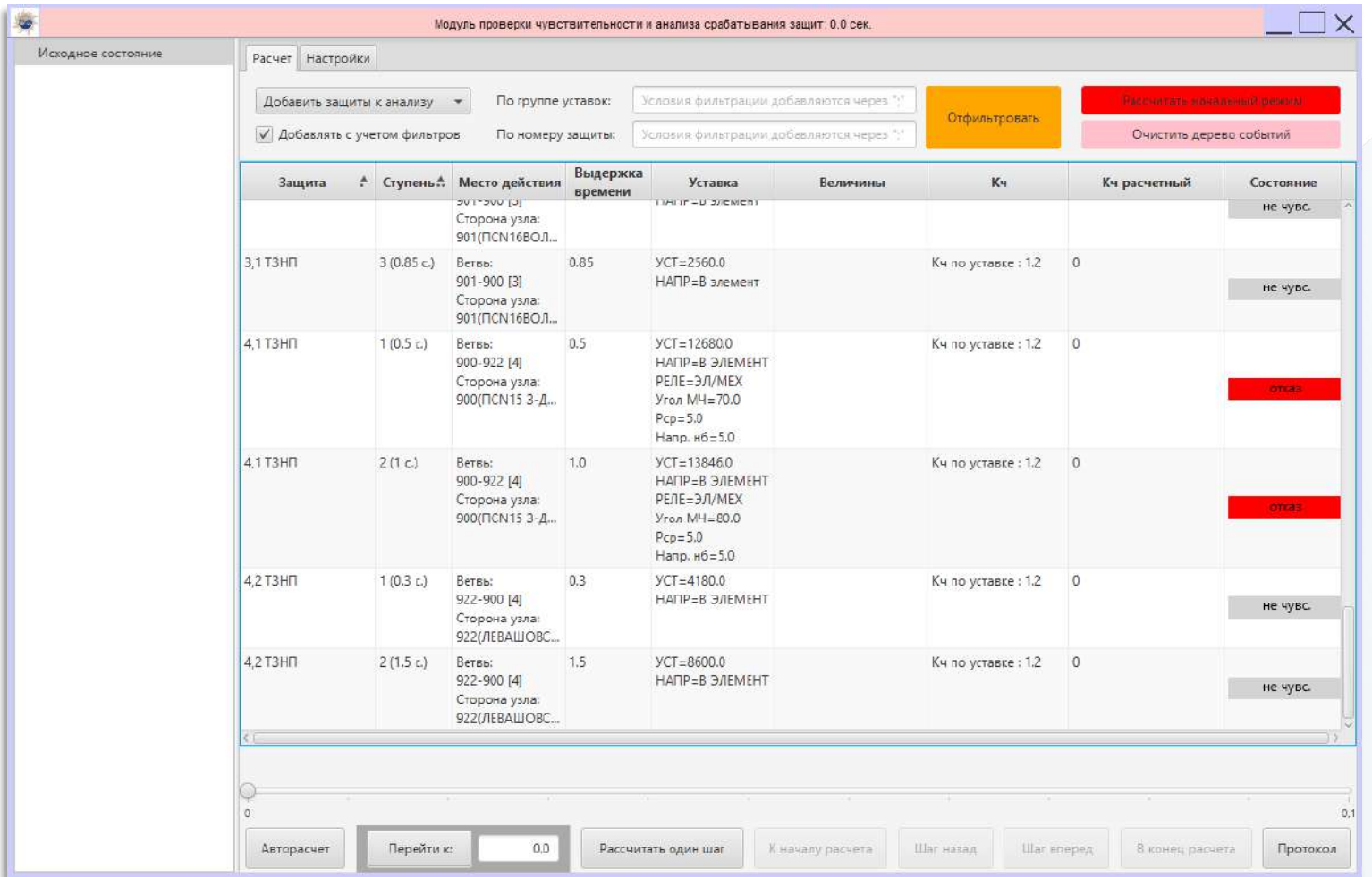

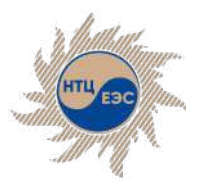

# **Начальный режим**

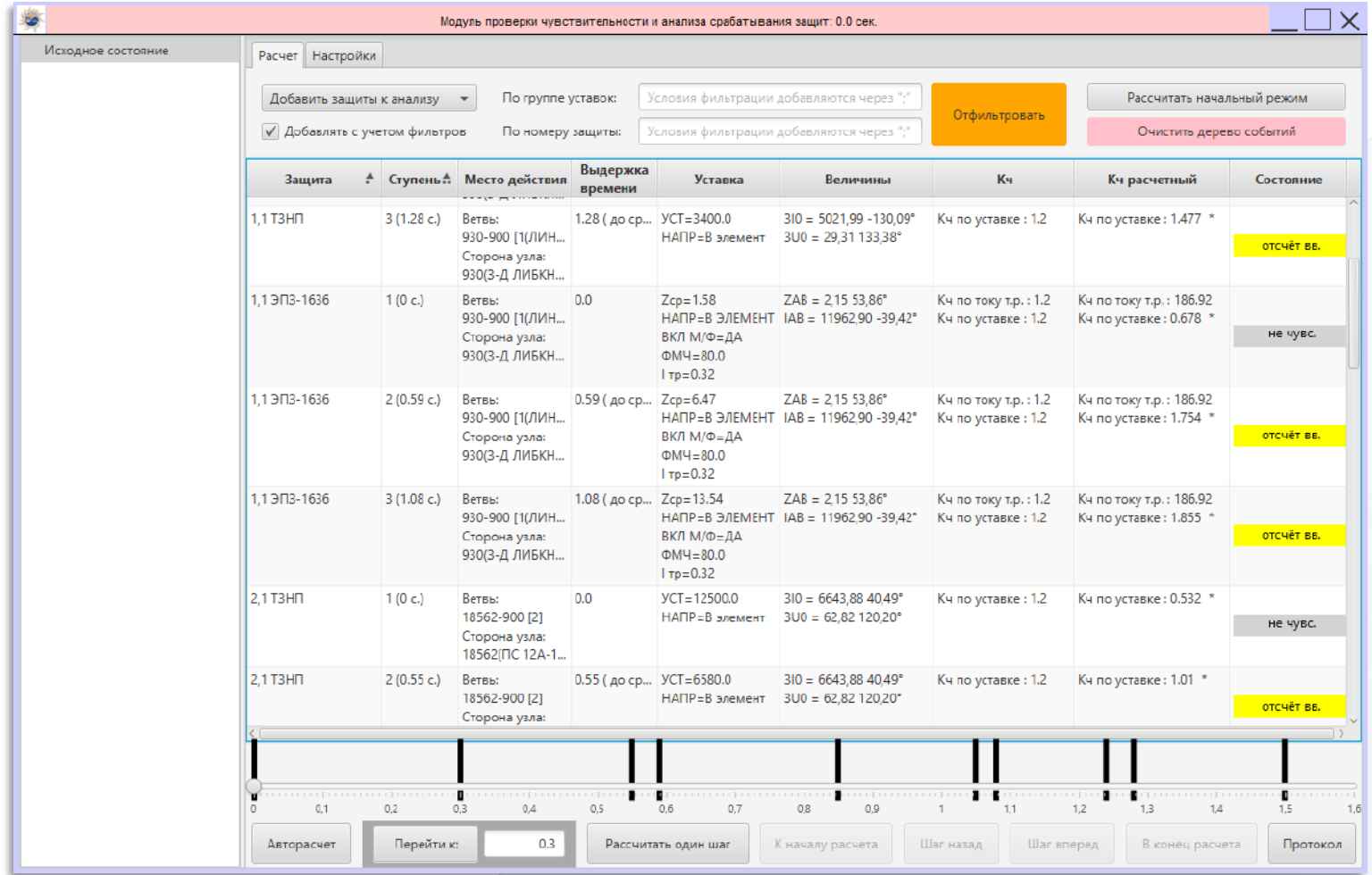

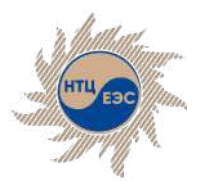

#### **Первый шаг расчёта (t = 0,3 с)**

- Ветвь 900-922 [4] отключена со стороны узла 922 вследствие срабатывания 1 ступени 4,2 ТЗНП при Кч по уставке : 2.887
- § сброс выдержки времени 2 ступени ТЗНП защиты 2,1 (ветвь 18652-900)
- § сброс выдержки времени 2 ступени ТЗНП защиты 4,2 (ветвь 900-922)

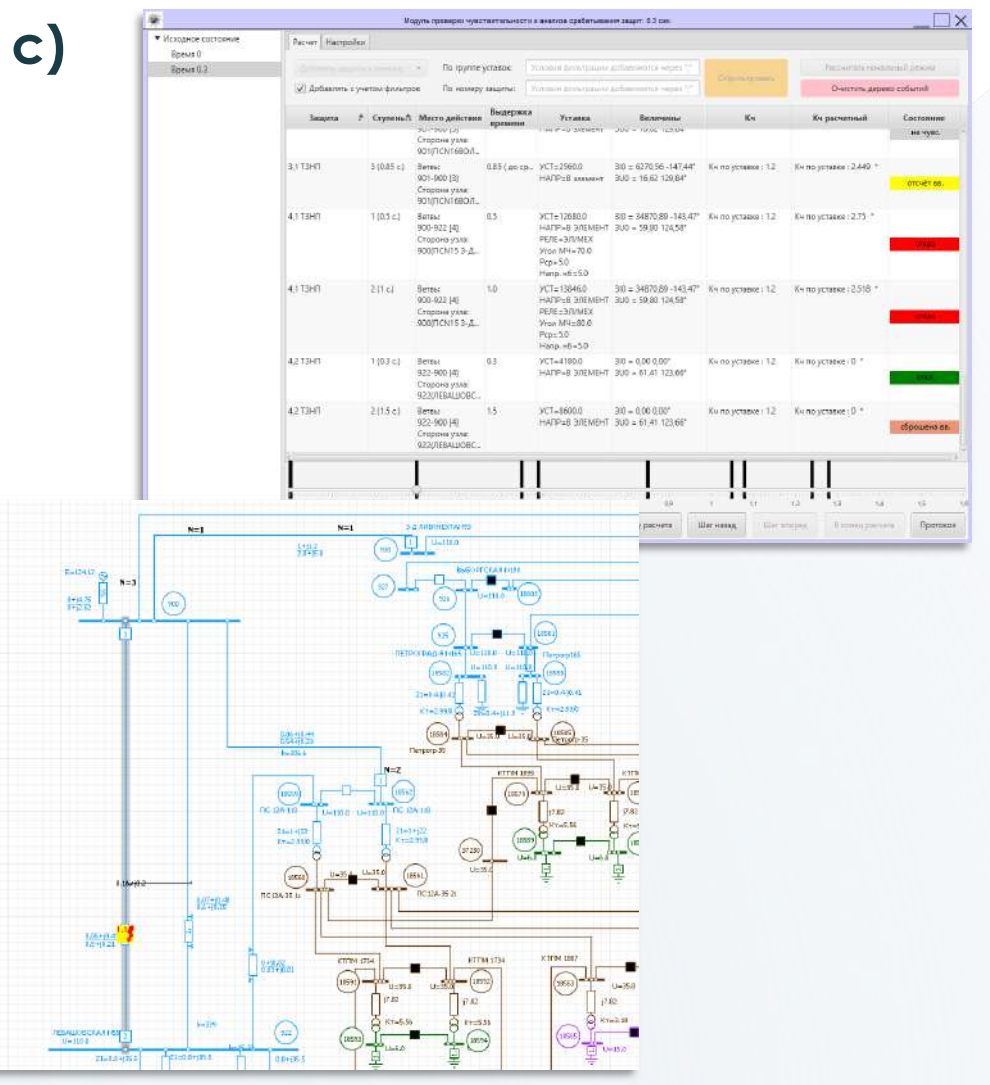

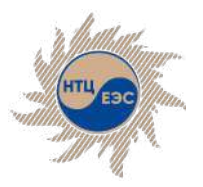

### **Второй шаг расчёта (t = 0,55 с)**

- Ветвь 900-901 [3] отключена со стороны узла 901 вследствие срабатывания 2 ступени 3,1 ДЗ-503 при коэффициенте чувствительности больше 1, но меньше нормативного
- сброс ВВ 3 ступеней ДЗ-503 и ТЗНП защиты 3,1 (ветвь 901-900), а также 3 ступени ТЗНП защиты 2,1 (900- 18562)
- § запуск выдержки времени 2 ступени ТЗНП защиты 1,1 (ветвь 930- 900)

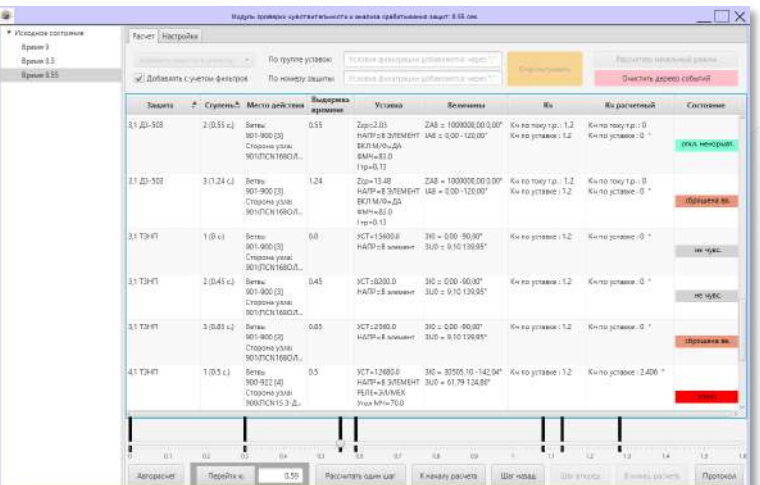

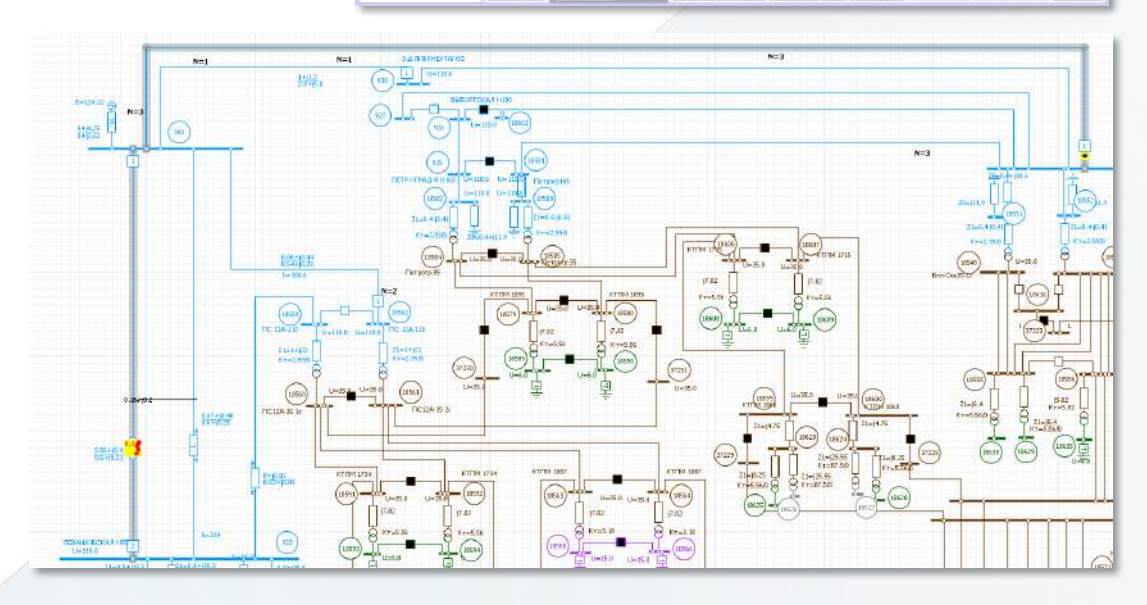

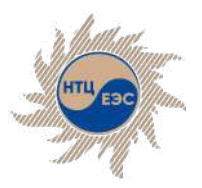

### **Третий шаг расчёта (t = 0,59 с)**

- Ветвь 900-930 [1(ЛИНИЯ)] отключена со стороны узла 930 вследствие срабатывание 2 ступени ЭПЗ-1636 защиты 1,1 (ветвь 930-900) при Кч по уставке : 1.986\*
- § сброс выдержки времени 3 ступени ЭПЗ-1636 защиты 1,1 (ветвь 930-900) и 2 и 3 ступеней ТЗНП защиты 1,1 (ветвь 930-900)

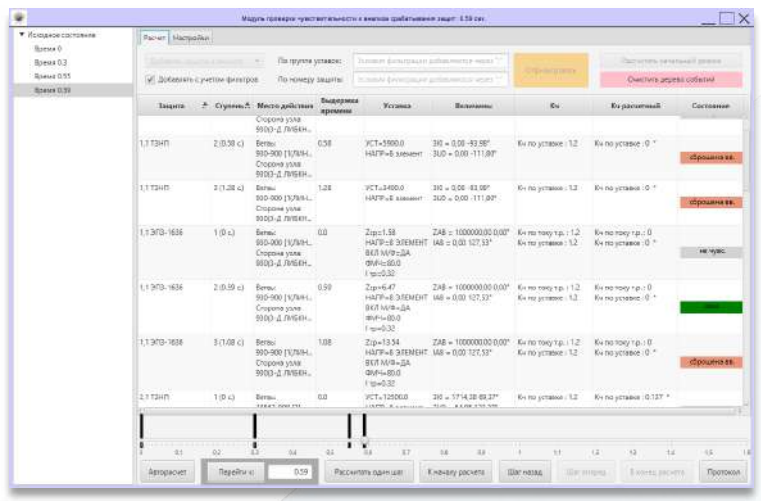

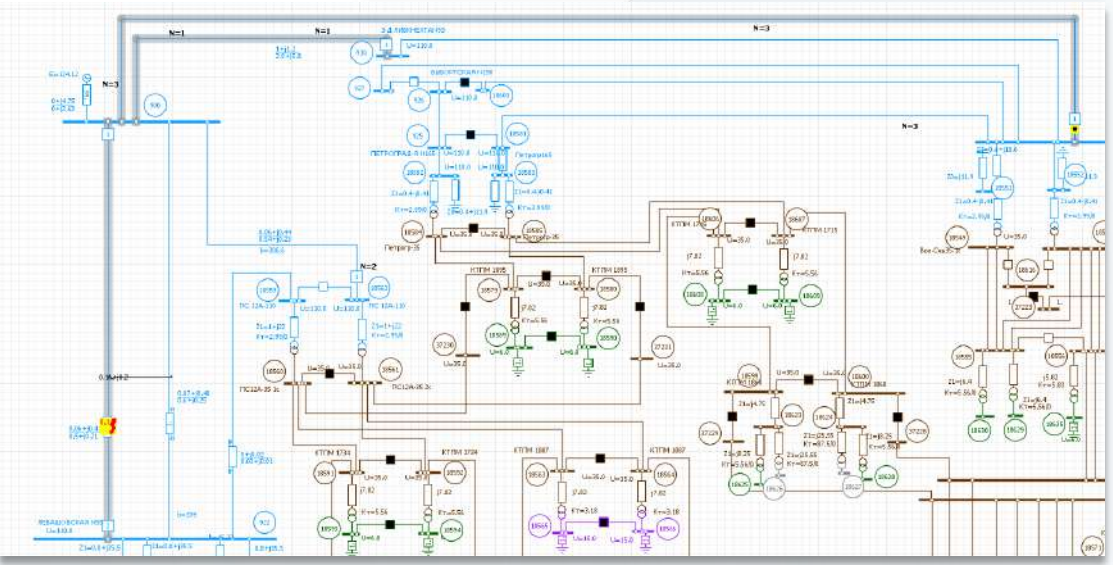

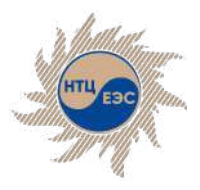

### **Завершение расчёта**

В результате окончания расчёта все защиты, находящиеся в замере, должны иметь одно из четырёх состояний:

- § не чувствует повреждение;
- § защита сработала и отключила ветвь со стороны установки;
- § защита сработала и отключила ветвь со стороны установки при коэффициенте чувствительности меньше нормативного;
- защита не сработала вследствие сброса выдержки времени.

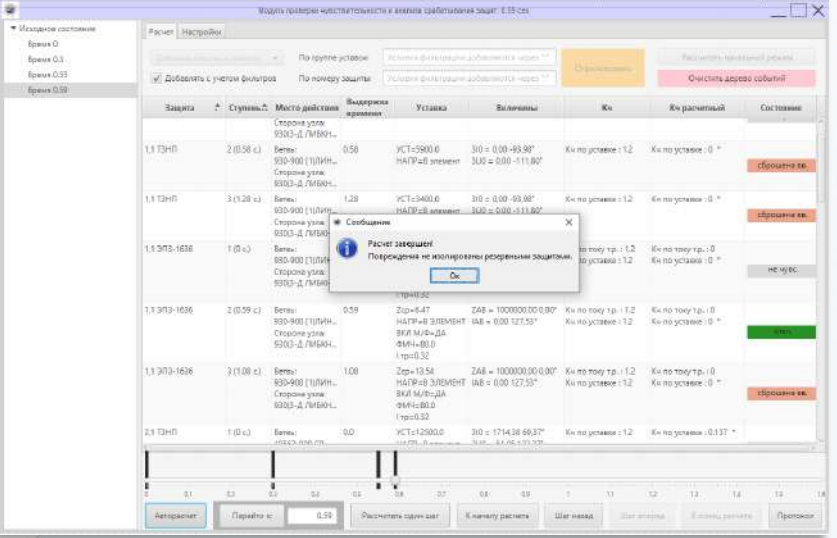

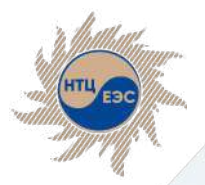

Повышение автоматизации уровня расчётов

#### **Модули для автоматизации процесса выбора уставок срабатывания устройств РЗА**

#### **Автоматизированный расчёт уставок ступенчатых защит**

#### **Анализ срабатывания**

Формирование необходимых расчётных условий для выбора основных уставок срабатывания защит с последующим определением допустимых диапазонов

Поэтапный просмотр в течение времени состояния группы защит и коммутационного состояния объектов сети при наличии повреждения

#### **Определение места повреждения**

Определение места повреждения в электрической сети на основе электрических величин, полученных с помощью фиксирующих приборов (ФИП) или любым другим способом

#### **Определение минимального состава генерирующего оборудования**

Проверка корректности работы устройств РЗА (основных и резервных защит) при различных конфигурациях сети

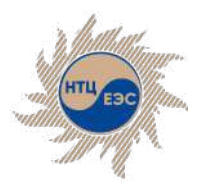

### **Автоматизированный расчёт уставок ступенчатых защит**

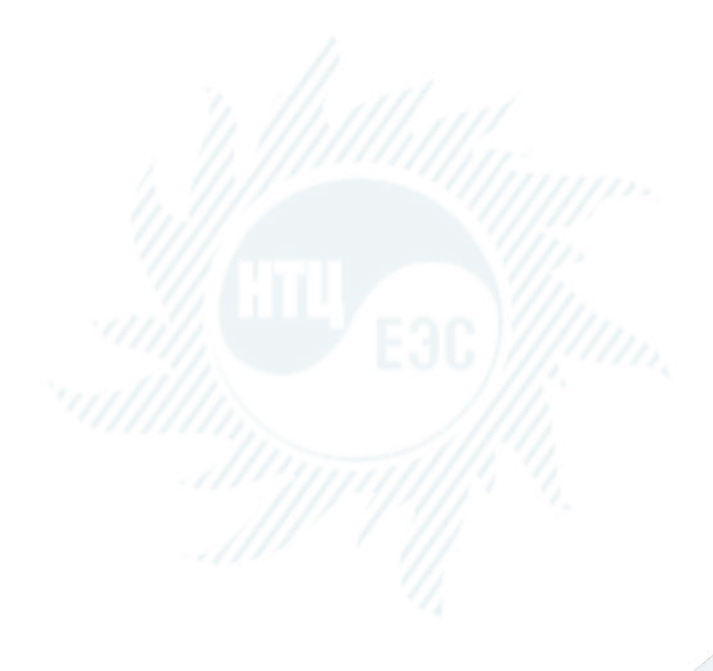

Предназначен для автоматического расчёта уставок защит с относительной селективностью одновременно по нескольким условиям, заданным пользователем.

#### **Особенности:**

- расчётные условия, сформированные модулем, основываются на языке задания команд на расчёт модуля К.У.Р.С., который также является компонентом ПВК «АРУ РЗА»
- **функционал модуля значительно упрощает процесс** расчёта уставок защит
- § позволяет осуществлять проверку чувствительности рассчитанных защит и сохранять полученные уставки в фонд РЗА.

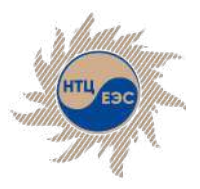

# **Интерфейс модуля**

Модуль автоматизированного расчёта уставок ступенчатых защит (АРУ)

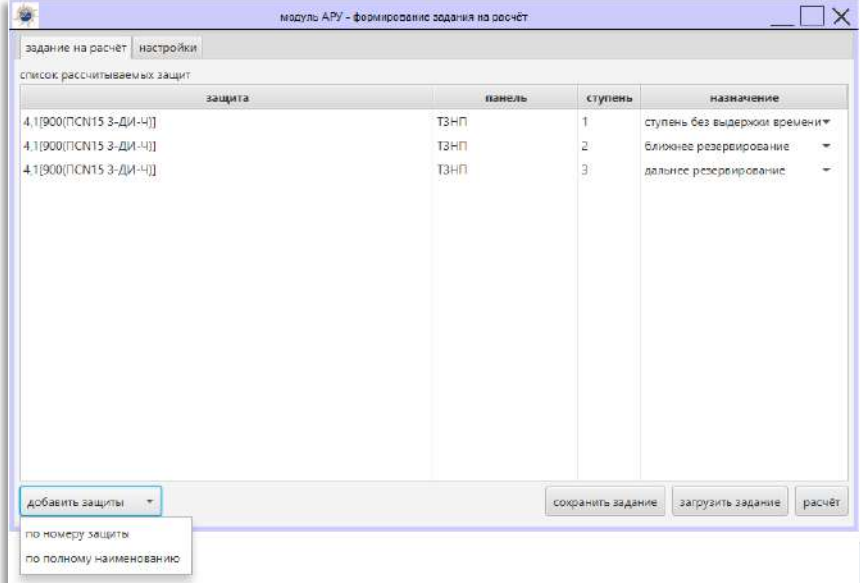

Окно модуля АРУ содержит следующие команды:

- Сохранить задание сохранение задания в выбранное место на компьютере в файл;
- **Загрузить задание загрузка задания** из файла;
- **Добавить защиты добавление защит** к анализу:
	- § По номеру защиты;
	- § По полному наименованию;
- Расчет расчет по исходным данным.

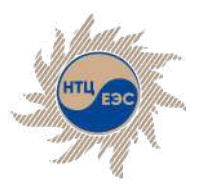

# **Формирование условий расчёта**

- для каждой ступени определяется назначение
- § автоматическое формирование расчётных условий по назначению. Особенности:
	- учёт систем выключателей для определения смежных объектов сети;
	- § учёт направления действия защиты;
	- определение точек для обеспечения необходимой чувствительности;
- пользовательское добавление расчётных условий (по шаблону или с использованием универсального условия);
- **настройка максимального и** минимального числа одновременно отключаемых примыкающих элементов и генераторов станции.

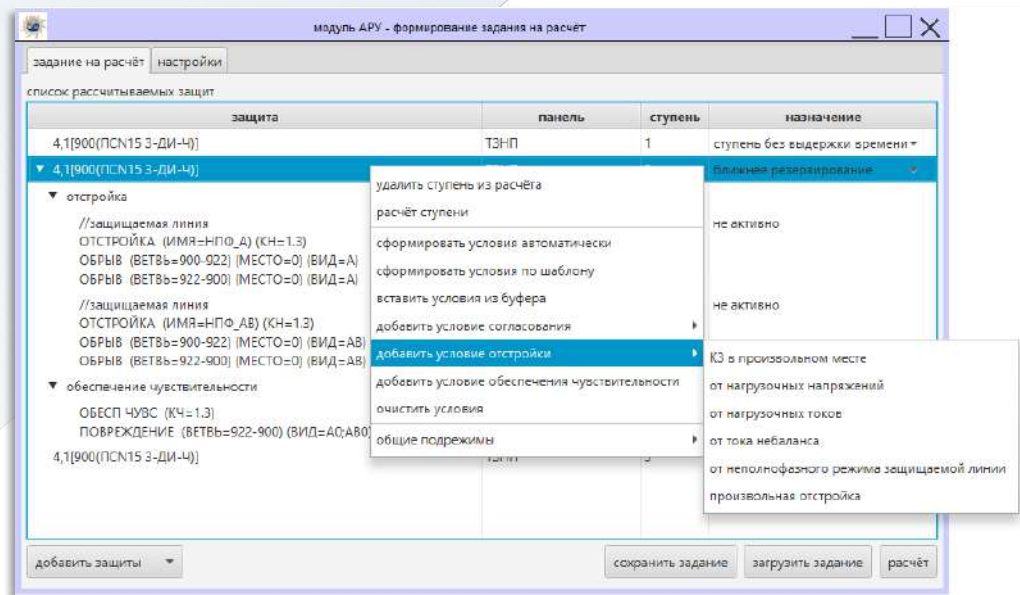

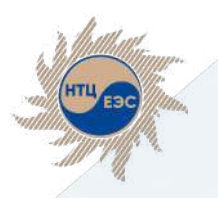

# **Список доступных шаблонов**

- **отстройка от КЗ в концевых точках защищаемого** объекта;
- § отстройка в месте установки защиты;
- отстройка на шинах смежного напряжения защищаемого объекта;
- **отстройка на шинах смежного напряжения 1 пояса** в направлении «вперёд» / «назад»;
- отстройка при КЗ на параллельной линии в каскаде;
- **отстройка в конце смежной параллельной линии** со стороны конца/начала объекта;
- § отстройка в кратковременном неполнофазном режиме защищаемого объекта;
- отстройка в кратковременном неполнофазном режиме смежных объектов в направлении «вперёд» / «назад»;
- § отстройка в длительном неполнофазном режиме смежных объектов в направлении «вперёд» / «назад»;
- **отстройка от ТНБ 1 пояса в направлении** «вперёд» / «назад»;
- **отстройка от ТНБ 2 пояса в направлении** «вперёд» / «назад»;
- § отстройка от ТНБ в максимальном нагрузочном режиме «назад»;
- § отстройка от максимального нагрузочного режима;
- согласование с защитами смежных объектов в направлении «вперёд» / «назад»;
- § обеспечение чувствительности в узле установки защиты;
- § обеспечение чувствительности в начале установки защиты;
- обеспечение чувствительности в концевых точках защищаемого объекта;
- обеспечение чувствительности в концевых точках защищаемого объекта в каскаде;
- § обеспечение чувствительности в концевых точках смежных объектов в направлении «вперёд» / «назад».

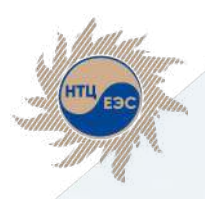

### **Список доступных шаблонов**

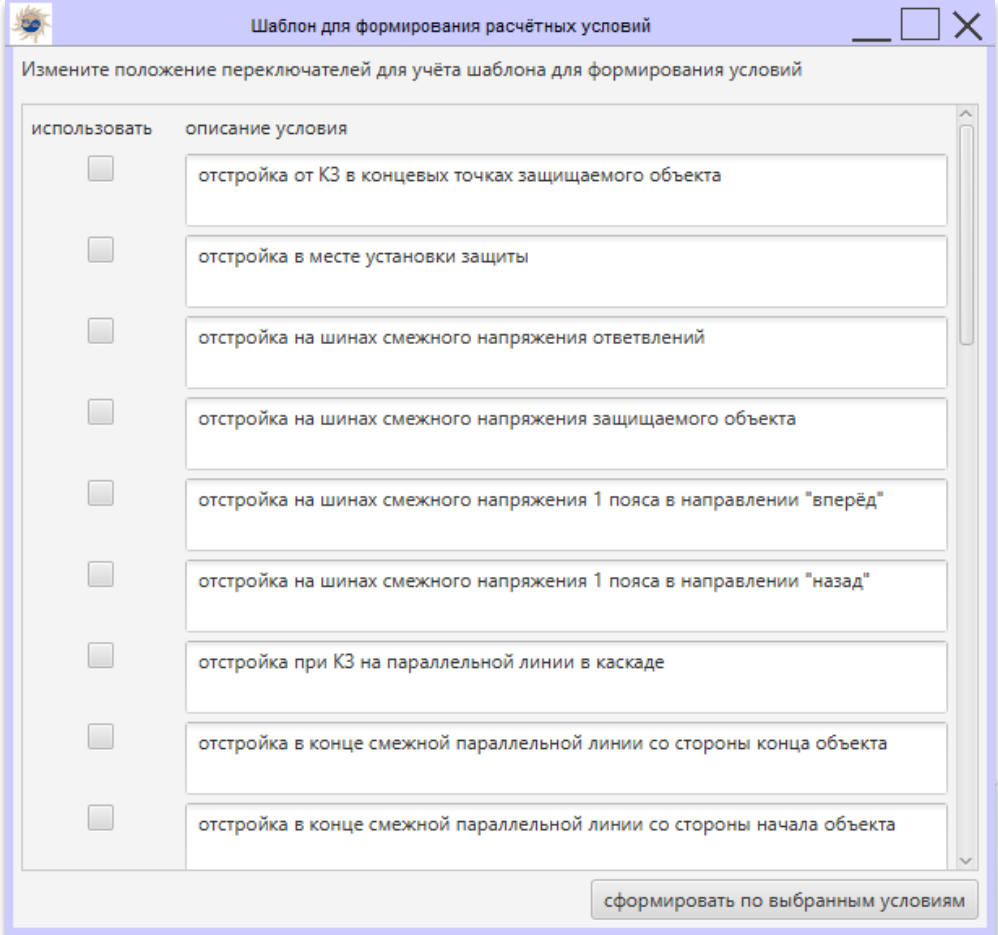

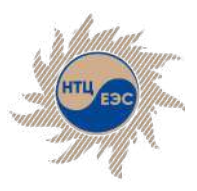

# **Формирование подрежимов**

- общие подрежимы для учета во всех расчётных условиях
- автоматическое формирование общих подрежимов. Особенности:
	- § учёт сетевых элементов, примыкающих объектов и элементов генерации примыкающих станций;
	- § перебор всех возможных сочетаний отключения с учётом критерия минимального и максимально числа отключений по типу объекта;
	- § учёт систем выключателей.
- ОТДЕЛЬНЫЕ ПОДРЕЖИМЫ ДЛЯ КАЖДОГО расчётного условия
- § блок генерации подрежимов с возможностью оптимизации:
	- **ЗАДАНИЕ ОДНОТИПНЫХ ЭЛЕМЕНТОВ;**
	- задание недопустимых сочетаний элементов;
	- настройка числа отключений при генерации подрежимов.

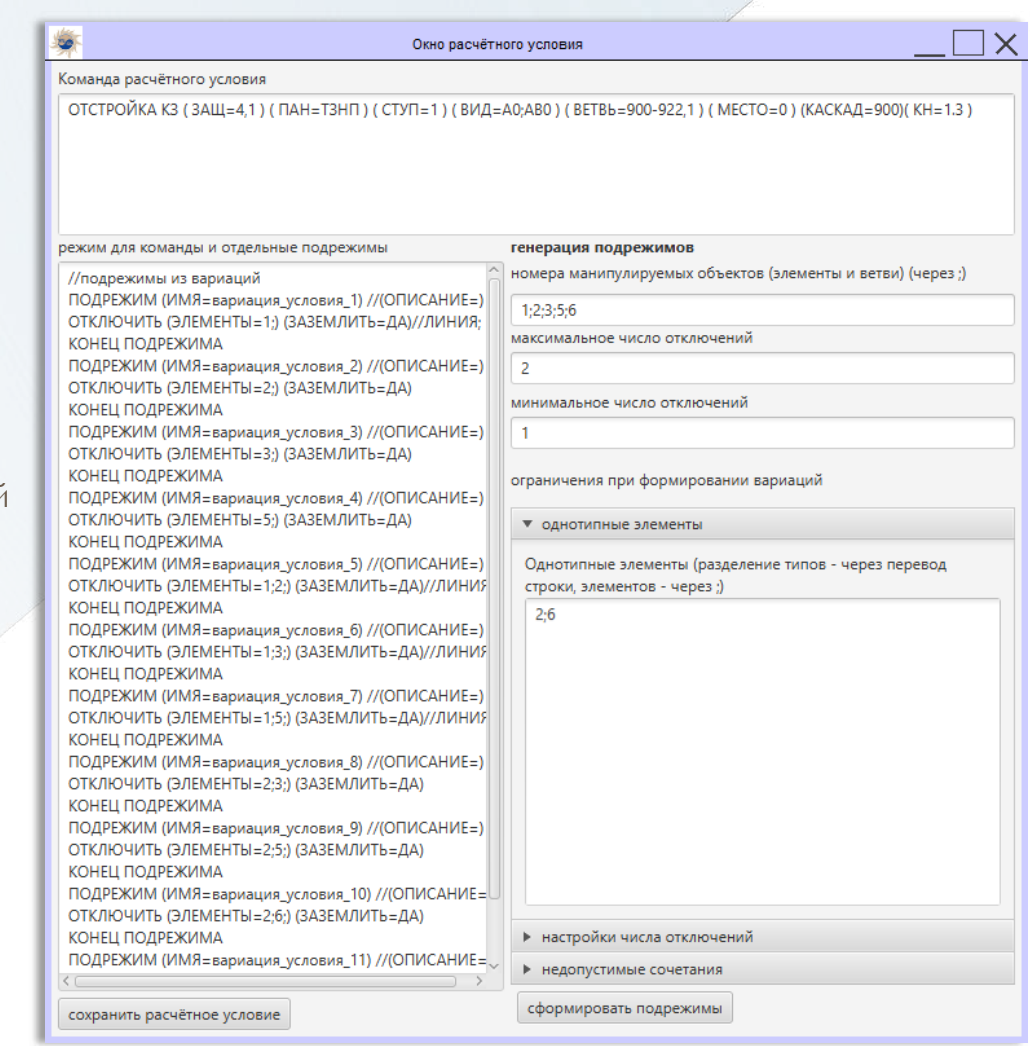

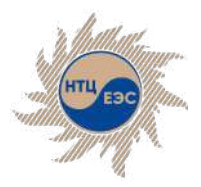

### **Интерфейс окна результатов расчёта**

Данное окно содержит 3 таблицы:

- § **Результаты расчёта уставок** содержит 3 столбца:
	- **Условие расчёта** текст приказа на языке К.У.Р.С., по которому была рассчитана данная уставка;
	- **Результат** результат расчёта;
	- **Состояние** если чекбокс не активирован, данное условие не учитывается при расчёте уставки;
- **Параметры защиты** содержит 3 столбца:
	- **Параметр** наименование параметра;
	- **Расчётный диапазон** максимальное и минимальное значение уставки из всех расчётных режимов;
	- **Значение** значение уставки, автоматически выбранное модулем, а также значения всех остальных параметров защиты. Параметры в данном столбце доступны для редактирования пользователем. Доступно представление в первичных или вторичных величинах;
- § **Проверка чувствительности по определённым параметрам защиты** содержит 2 столбца:
	- **Условие расчёта** текст приказа на языке К.У.Р.С., по которому была рассчитана данная уставка;
	- **Результат** результат расчёта.

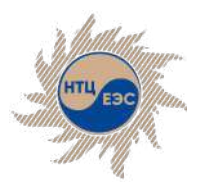

 $\times$ 

### **Интерфейс окна результатов расчёта**

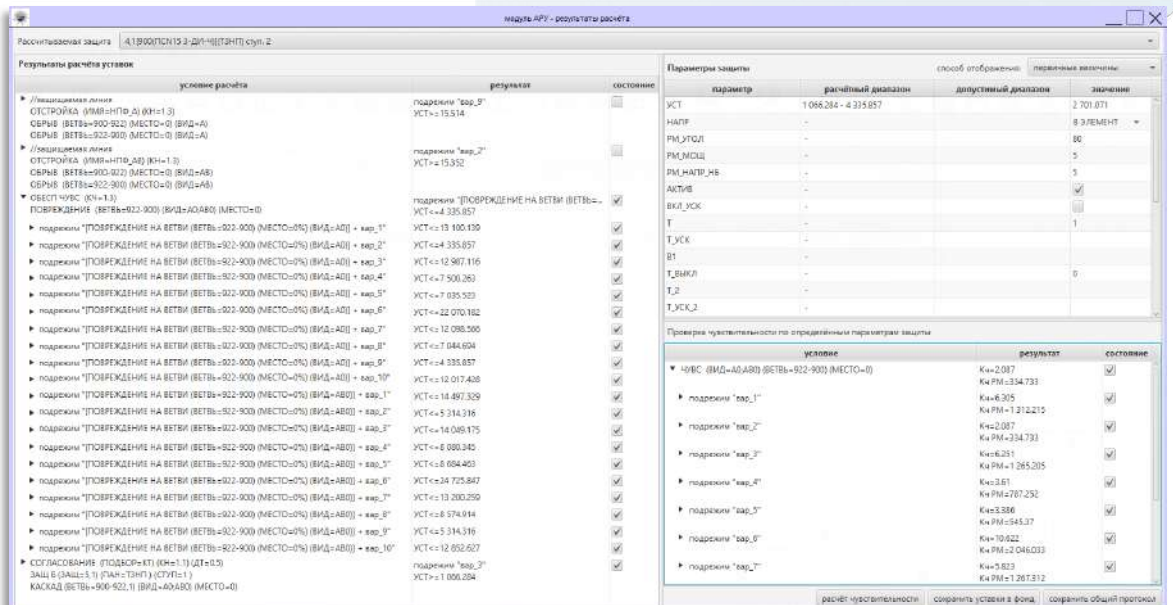

第 Условия уставки УСТ

определяющее усповие нижнего диапазона:<br>СОГЛАСОВАНИЕ (ПОДБОР-КТ) (КН-1.1) (ДТ-0.5) GD ЗАЩ Б (ЗАЩ=5, 1) (ПАН=ТЗНП) (СТУП=1) КАСКАД (ВЕТВЬ=900-922,1) (ВИД=А0;АВ0) (МЕСТО=0) Описание режима: подрежии "вар\_3": ОТКЛЮЧИТЬ (ЭЛЕМЕНТ-2) (ЗАЗЕМЛИТЬ-ДА) определяющее условие верхнего диапазона: ОБЕСП ЧУВС (КЧ=1.3) ПОВРЕЖДЕНИЕ (ВЕТВЬ-922-900) (ВИД-А0;АВ0) (МЕСТО-0) Описание режима: подрежим "[ПОВРЕЖДЕНИЕ НА ВЕТВИ (ВЕТВЬ=922-900) (МЕСТО=0%) (ВИД=А0)] + вар\_2": ОТКЛЮЧИТЬ (ЭЛЕМЕНТ=3) (ЗАЗЕМЛИТЬ=ДА)

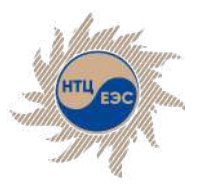

# **Результат расчёта**

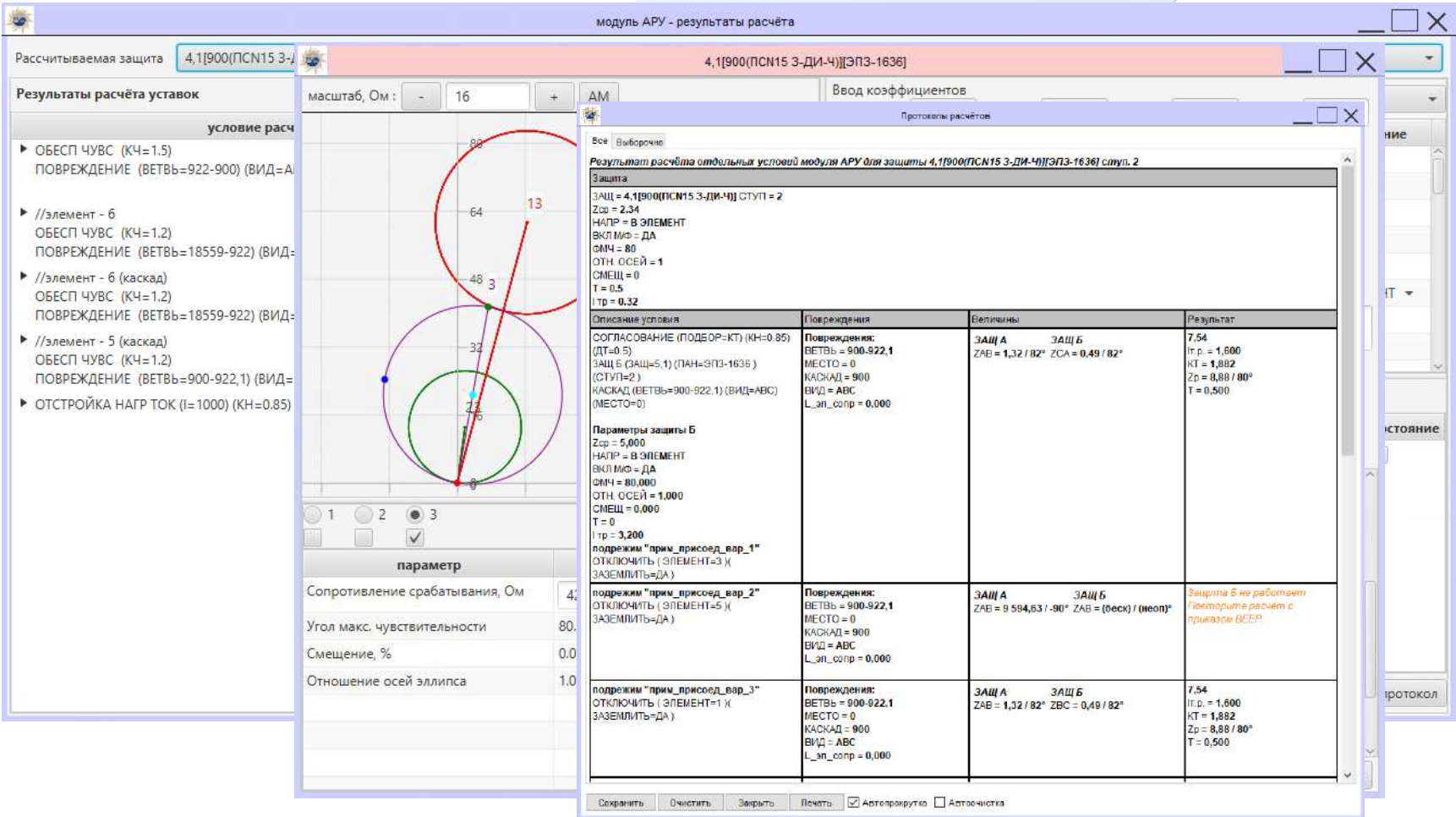

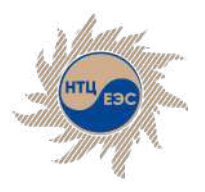

## **Определение минимального состава генерирующего оборудования**

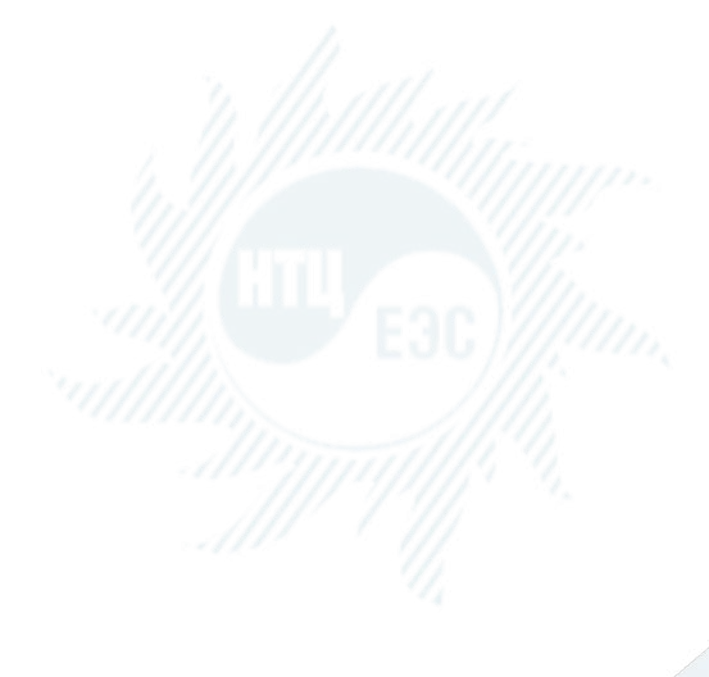

При выводе в ремонт генерирующих блоков в системе изменяется токораспределение. Наибольшее влияние такое изменение состояния сети оказывает на защиты, находящиеся в электрической близости к объектам отключения.

Модуль предназначен для определения минимального количества находящегося в работе генерирующего оборудования по условиям функционирования РЗА.

#### **Особенности:**

- расчётные условия, сформированные модулем, основываются на языке задания команд на расчёт модуля К.У.Р.С., который также является компонентом ПВК «АРУ РЗА»
- **функционал модуля значительно упрощает процесс** расчёта уставок защит
- позволяет осуществлять проверку чувствительности рассчитанных защит и сохранять полученные уставки в фонд РЗА

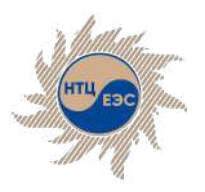

#### Модуль определения минимального состава генерирующего оборудования (МСГО)

# **Основные особенности модуля МСГО**

- формирование множества вариаций одновременных отключений генерирующих блоков и дополнительных элементов сети;
- расчёт для каждой итерации чувствительности и селективности действия рассматриваемых защит;
- алгоритм полностью исключает повторения с целью расчета только уникальных вариаций;
- информативный и удобный протокол с выводом о допустимости или недопустимости того или иного режима работы сети;
- **учёт наличия основных защит**;

#### **Возможности Последовательность расчёта**

- задание исходных данных:
	- § электрическая станция
	- § блоки «генератор + трансформатор»;
	- § дополнительно манипулируемые элементы;
	- § группировка однотипных элементов;
	- § анализируемые защиты;
	- начальный режим работы сети.
- расчет множества уникальных вариаций состава оборудования;
- анализ результатов расчета с целью определения допустимости каждого из составов;
- вывод протокола.

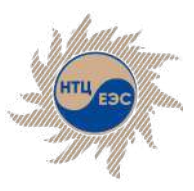

# **Исходные данные. Станция**

Работа с модулем МСГО начинается с создания электрической станции

• В таблицу "Элементы" требуется добавлять все элементы групп генератортрансформатор, они будут использоваться для перебора вариаций в модуле МСГО. Также требуется добавлять внутренние сетевые элементы станций (например, ветви, выключатели), которые не являются генерирующим оборудованием станции. Данные элементы не будут использоваться в переборе вариаций в модуле МСГО.

• В таблицу "Узлы" требуется добавлять все внутренние узлы станций, а также точки подключения станции к сети. Введённые узлы будут использоваться для поиска защит и для определения отходящих присоединений.

• Отходящими присоединениями автоматически будут считаться те подключённые к узлам станции объекты, которые не состоят в элементах, внесённых в состав станции.

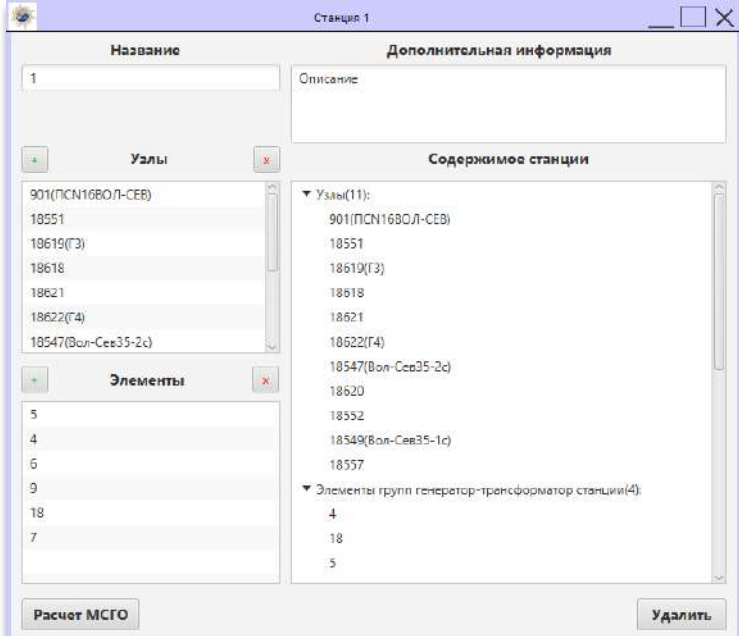

При добавлении элементов и узлов автоматически будут загружены:

- § Узлы;
- § Элементы групп генератор-трансформатор станции;
- Сетевые элементы станции:.
- § Защиты станции;
- § Элементы отходящих присоединений;
- § Защиты отходящих присоединений.

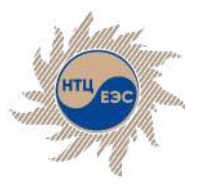

# **Интерфейс модуля МСГО**

Вкладка "**Задание на расчёт**" содержит следующие команды:

- § Сохранить задание сохранение задания в выбранное место на компьютере в файл;
- Загрузить задание загрузка задания из файла;
- Открыть последний расчёт открытие окна с результатами последнего проведённого расчёта. При закрытии окна модуля МСГО последний расчёт сбрасывается и в дальнейшем не будет доступен для открытия.
- Расчёт расчёт по исходным данным.
- § Добавить защиты добавление защит к анализу:
	- § Ступенчатые;
		- \* По номеру защиты;
		- $*$  По полному наименованию;
		- $\blacksquare$  \* По типу:
			- $\bullet$   $\bullet$  Bce T3HN + Bce  $\Delta$ 3;
			- § ・ Все токовые;
			- $\blacksquare$   $\blacksquare$  Bce MT3;
			- $\bullet$   $\bullet$  Bce T3ON;
			- $\bullet$   $\bullet$  Bce T3H $\Pi$ :
			- § ・ Все дистанционные;
		- \* Все защиты фонда.
	- § Основные

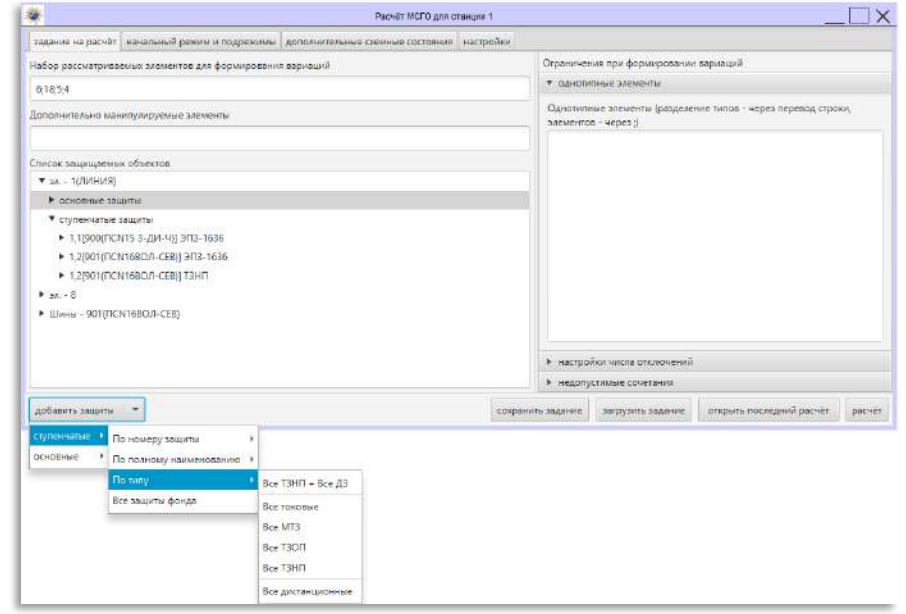

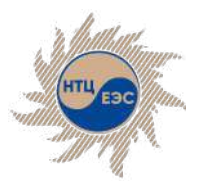

# **Интерфейс модуля МСГО**

- § Вкладка "**Начальный режим и подрежимы**" позволяет сформировать начальный режим сети, который будет учтён в расчётах модуля МСГО, с помощью задания коммутаций на языке модуля К.У.Р.С.. Все состояния, заданные на данной вкладке, будут рассчитаны для каждого подрежима.
- § Также доступна функция импорта коммутаций, сделанных в ГР, с помощью кнопки "сформировать коммутации из режима в графическом редакторе".
- Загрузить сохранённое задание на языке К.У.Р.С. можно с помощью нажатия соответствующей кнопки.
- § Вкладка "Дополнительные схемные состояния" позволяет сформировать с помощью задания коммутаций на языке модуля К.У.Р.С. дополнительные подрежимы, которые при расчёте МСГО будут учтены как отдельные состояния.

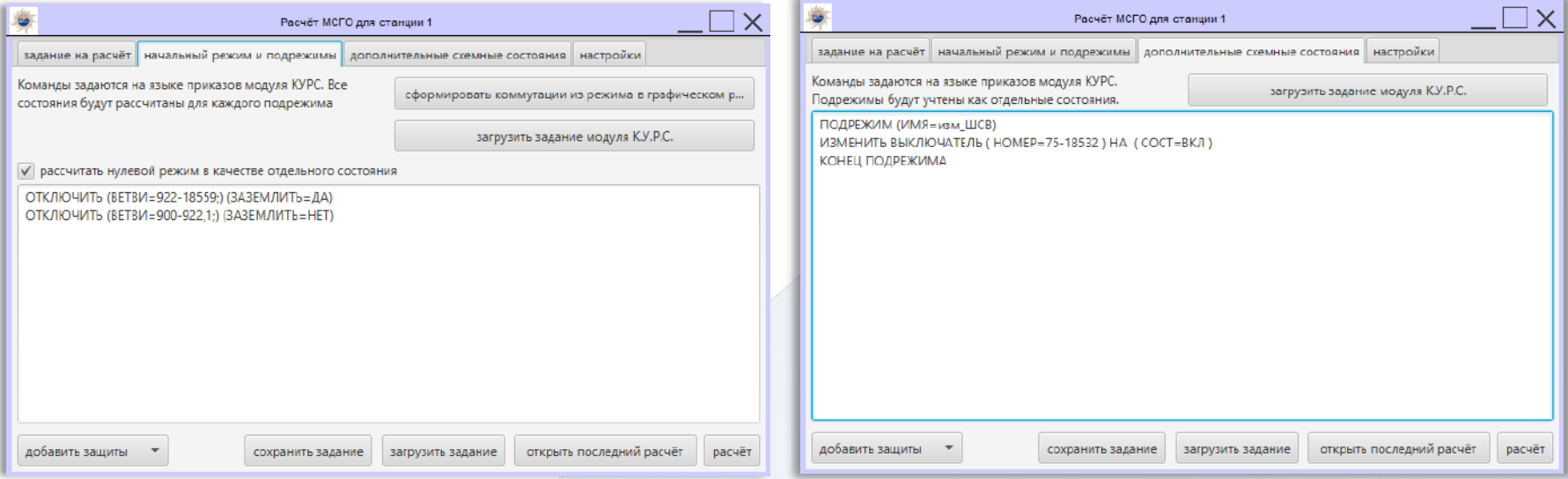

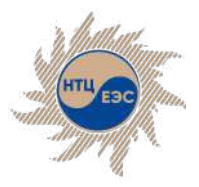

# **Интерфейс модуля МСГО**

Вкладка "**Настройки**" позволяет задавать следующие параметры:

- § Максимальное/минимальное число одновременно отключаемых элементов/дополнительных элементов позволяет задать верхнюю и нижнюю границы числа одновременно отключаемых элементов/дополнительных элементов;
- § ступенью без ВВ считается с временем срабатывания меньше либо равным позволяет задать максимальное время срабатывания для ступеней без выдержки времени. Все ступени с временем срабатывания меньше или равным данному значению будут считаться ступенями без выдержки времени;
- ступень селективности позволяет задать значение ступени селективности по умолчанию;
- § использовать фильтрацию по времени позволяет включить или отключить фильтрацию ступеней защит по выдержке времени в модуле МСГО;
- § не добавлять ступени с временем сраб.больше позволяет задать время, которое будет использоваться для предварительной фильтрации ступеней защит по выдержке времени в модуле МСГО;
- § коэффициент отстройки для ступени без ВВ позволяет задать коэффициент отстройки в конце защищаемого объекта для ступеней без выдержки времени. Задаётся отдельно для каждого из типов защит: ДЗ, ТЗНП, ТЗОП, МТЗ, а также имеется возможность задать отдельно для каждого типа токовых защит коэффициент отстройки для классов напряжения 500кВ и выше. Для токовых защит: если расчётный коэффициент превышает тот, который задан в настройках, условие считается выполненным. Для дистанционных защит: если расчётный коэффициент меньше того, который задан в настройках, условие считается выполненным. При невыполнении условия будет сделан вывод о потенциальном нарушении селективности;
- § Нормативные коэффициенты чувствительности коэффициенты чувствительности, превышение которых будет являться критерием допустимости состава оборудования:
	- ДЗШ Кч при КЗ на защищаемых шинах;
	- ДЗЛ/ДФЗ/НВЧЗ Кч при КЗ на защищаемой линии;
	- ДЗ/МТЗ/ТЗОП/ТЗНП Кч при КЗ в конце защищаемого объекта;
	- ДЗ/МТЗ/ТЗОП/ТЗНП Кч по току т.р. при КЗ в конце защищаемого объекта;
	- ДЗ/МТЗ/ТЗОП/ТЗНП Кч при согласовании.

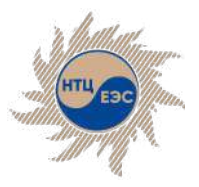

### **Исходные данные. Дополнение и оптимизация**

- Работа с модулем МСГО начинается с задания исходных данных, необходимых для расчета.
- Пользователь может добавить к контролируемым защитам другие защиты, требуемые для рассмотрения, вручную.
- Также пользователь может ввести дополнительно манипулируемые элементы путём перечисления через разделитель точка с запятой (";"), данные элементы будут участвовать в создании вариаций, поочерёдно отключаясь модулем для расчёта.
- § Для оптимизации расчётов существует функция группировки однотипных элементов. По умолчанию автоматически группируются элементы с одинаковыми параметрами, например, однотипные блоки генератор-трансформатор. Также пользователь может вручную создавать списки однотипных элементов, используя для разделения элементов в одном списке знак точка с запятой (";"), а для разделения списков - перевод строки (клавиша Enter).
- Также для оптимизации перед проведением расчётов откроется дополнительное окно со списком вариаций, где можно из списка всех доступных автоматически сгенерированных модулем вариаций выбрать для расчёта только те, что интересуют пользователя

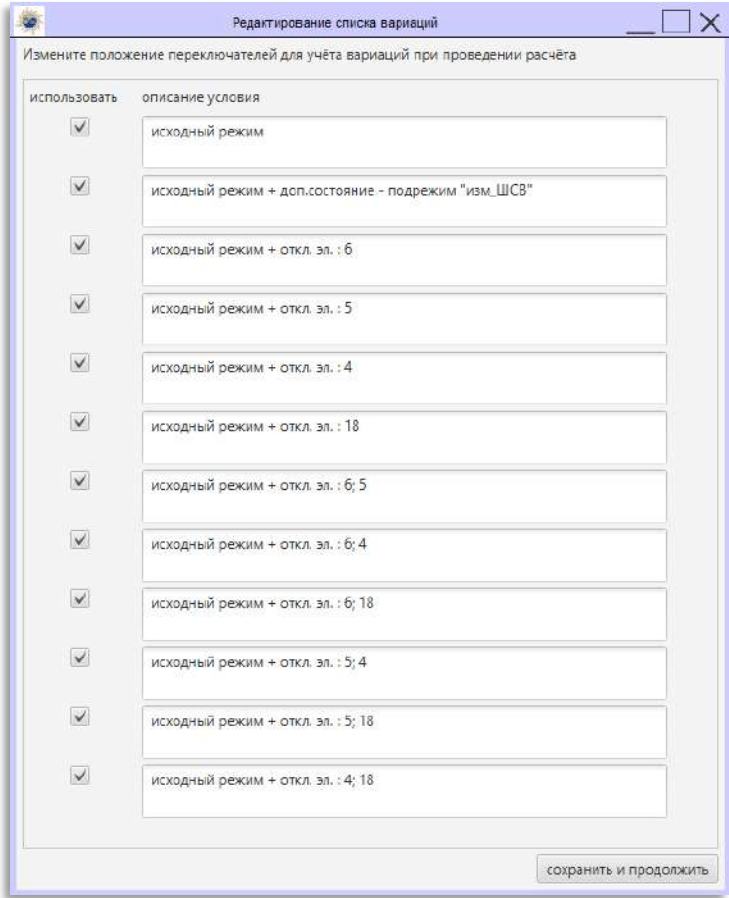

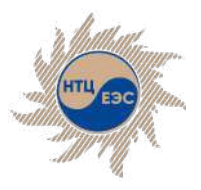

Модуль определения минимального состава генерирующего оборудования (МСГО)

# **Особенности расчёта**

- § После выбора интересующих пользователя вариаций будет произведён расчёт и анализ выполнения условий селективной и чувствительной работы каждой из защит при различных КЗ в зоне действия защит для различных выбранных составов оборудования. Условия проверки чувствительности и селективности формируются автоматически.
- Во время расчёта будет отображено окошко, в котором будет демонстрироваться выполнение расчёта и количество рассчитанных вариаций с возможностью прервать расчёт в любой момент.

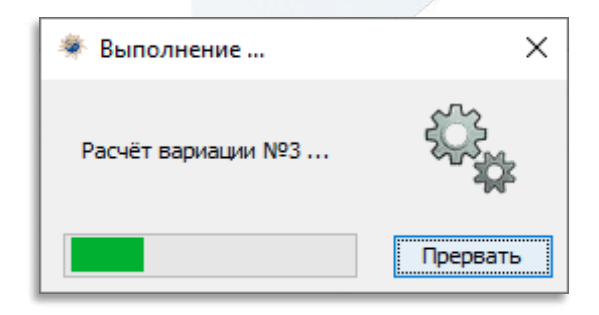

• При прерывании расчёта пользователю будут представлены те вариации, расчёт которых был произведён до прерывания операции расчёта.

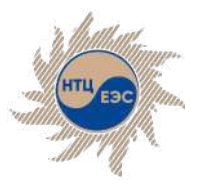

# **Интерфейс окна результатов расчёта**

В окне результатов представлена таблица с пятью столбцами:

- № порядковый номер вариации;
- Защита номер и наименование рассматриваемой защиты, а также на разных уровнях дерева в данном столбце отображаются номер и наименование элемента, тип защиты и рассматриваемое условие;
- **Режим подробности режима, в котором проверялось выполнение условий;**
- Результат результат проверки условий. В зависимости от выполнения или не выполнения условий подсвечивается зелёным или красным цветом соответственно (для условно-допустимого состава - оранжевый цвет).
- Комментарии добавление пользовательского либо автоматически сформированного комментария.

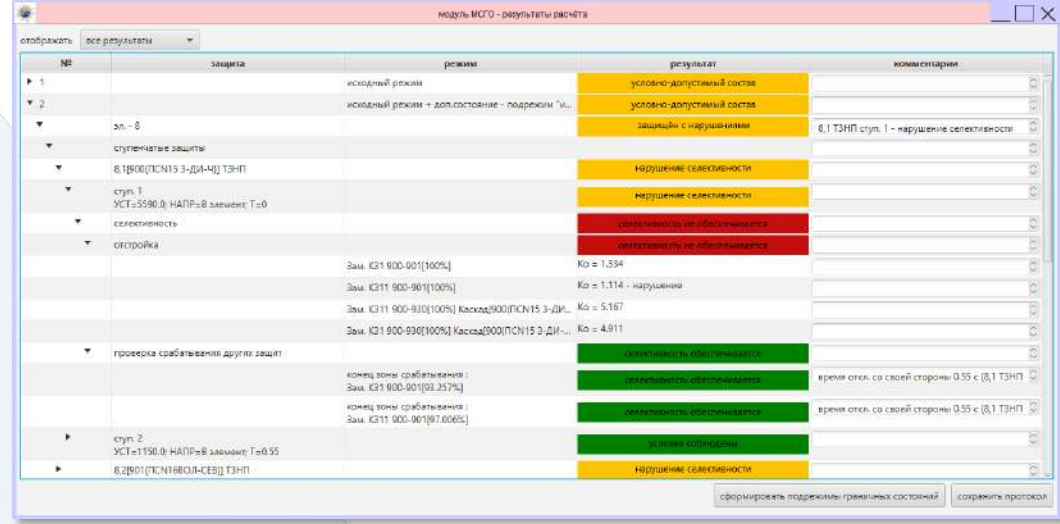

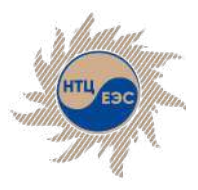

### **Возможные результаты расчёта**

#### **Относительно допустимости состава:**

- § **недопустимый состав**:
	- состав оборудования электростанции, при котором возникает возможность появления длительного КЗ на защищаемом элементе из-за снижения чувствительности всех устройств основных защит и ступеней резервной защиты, осуществляющих ближнее резервирование этого элемента, и при этом отсутствуют мероприятия, обеспечивающие исключение такой возможности;
	- состав оборудования электростанции, имеющей в составе своей главной схемы СВ (ШСВ), при котором возникает возможность (при отсутствии ДЗШ и возникновении КЗ на этой секции (системе) шин) обесточения секций (систем) шин, примыкающих к СВ (ШСВ), из-за недостаточной чувствительности его защит;
- **допустимый состав** состав оборудования электростанции, при котором обеспечиваются регламентированные ПУЭ чувствительность и селективность всех устройств РЗ, за исключением ступеней защит, предназначенных для обеспечения дальнего резервирования;

#### § **условно-допустимый состав**:

- состав оборудования электростанции, при котором обеспечивается чувствительность ко всем видам КЗ хотя бы одной из основных защит или ступеней резервных защит, предназначенных для обеспечения ближнего резервирования, установленных на защищаемом элементе, что исключает возможность появления длительного КЗ;
- состав оборудования электростанции, при котором не обеспечивается селективность ступеней резервных защит, предназначенных для обеспечения ближнего резервирования, что создает вероятность излишнего отключения неповрежденной ЛЭП или оборудования.

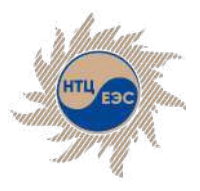

### **Возможные результаты расчёта**

**Относительно соблюдения группы условий для конкретной панели защит** (чувствительность и селективность):

- § объект не защищён;
- § защищён с нарушениями;
- § объект защищён;
- объект отключен:

**Относительно соблюдения группы условий для конкретной защиты** (чувствительность и селективность):

- условия не соблюдены чувствительность или селективность не обеспечивается. При раскрытии уровней дерева можно узнать, какое именно из условий не соблюдается;
- условия соблюдены чувствительность и селективность обеспечиваются для данной защиты либо ступени;

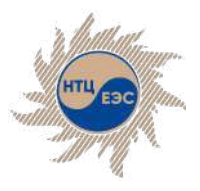

#### **Реализованные мероприятия по вводу в допустимую область**

#### **В ПВК «АРУ РЗА» реализованы следующие мероприятия по вводу в допустимую область:**

- **учёт каскадного действия защит**
- § отключение только генератора в энергоблоке
- **пользовательская корректировка режима**
- § пользовательский перевод в допустимые состояние

#### **Особенности:**

- § В случае, если при расчёте будет обнаружена ТЗНП, для которой не соблюдаются условия чувствительности, и в рассматриваемый элемент входит нейтраль - автоматически в расчёте будет рассмотрен подрежим с отключением только генератора.
- При согласовании с защитами АТ в случае, если условия отстройки не выполняются, но в обеспечивается согласование, будет сделан вывод о соблюдении условий селективности, а также в поле «комментарий» будет добавлен соответствующий комментарий.

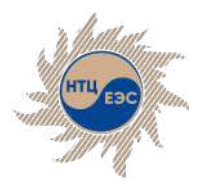

Модуль определения минимального состава генерирующего оборудования (МСГО)

# **Результат**

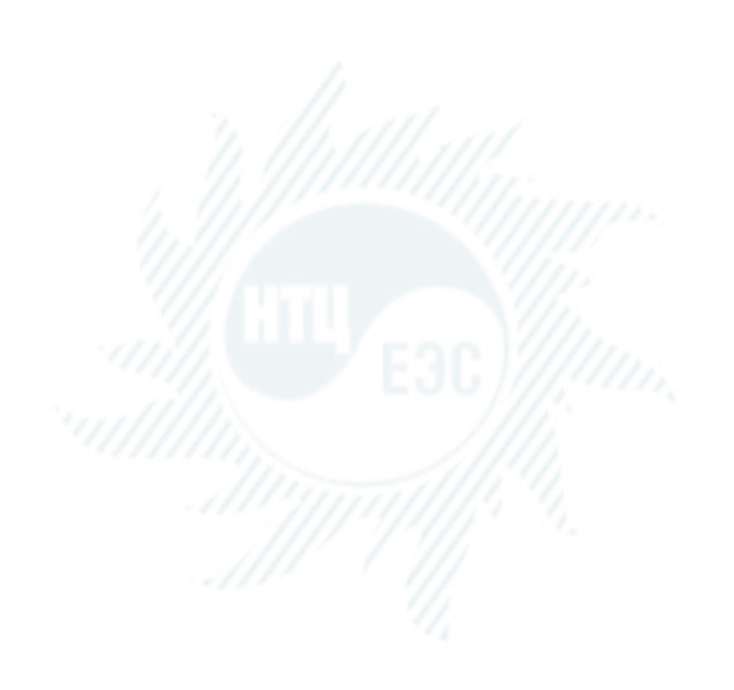

- **расчёта в Виделяется состояние элементов расчёта:** 
	- **ступень** соблюдение условий селективности и чувствительности
	- **защита** соблюдение требований всех дочерних ступеней
	- § **защищаемый объект** соблюдение условия надёжной защиты объекта в данной вариации
	- **вариация** соблюдение условий по всем защищаемым объектам
	- Просмотр и сохранение подробных протоколов по каждому расчёту
	- Сохранение полного протокола расчёта
	- Автоматическое формирование приказа на языке К.У.Р.С. для граничных состояний
	- **Построение таблицы МСГО**

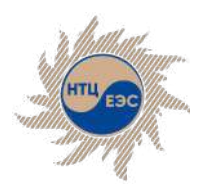

Научно-технический центр Единой энергетической системы

#### **Благодарим за внимание!**

АО «Научно-технический центр Единой энергетической системы» (АО «НТЦ ЕЭС»)

г. Санкт-Петербург, ул. Курчатова, д. 1, лит. А.

г. Москва, деревня Румянцево, поселение Московский, Центральная улица, 3Ас1

+7 (812) 297-54-10 +7 (812) 552-62-23 (факс) ntc@ntcees.ru

#### **www.arurza.ru**

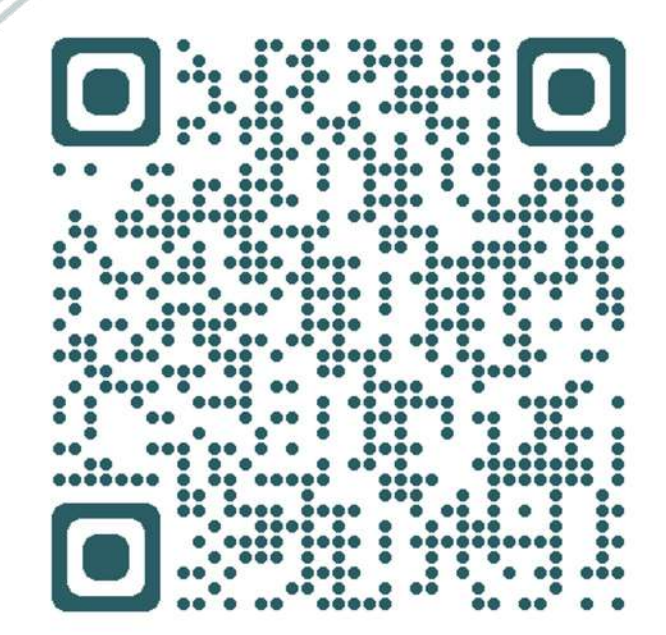